## WorkForce Employee: How to Add Time for Scheduled OT (AFSCME 3472)

Scheduled overtime: *Per the AFSCME 3472 CBA, Employees shall have a minimum of 3 hours for scheduled overtime work.* If your overtime is less than 3 hours for a Scheduled Overtime Event, then a new time slice must be added to make up the shortfall and bring the total to 3 hours of overtime.

## Scheduled overtime and your regular time-punches:

• You will use the Terminal to record the actual time you worked for the day.

| ri 🕂                | <ul> <li>Regular Time</li> </ul>                        | Ť                         | 08:30 am<br>06:34 pm |      | 0.00 |
|---------------------|---------------------------------------------------------|---------------------------|----------------------|------|------|
|                     | Regular Time                                            | Ŧ                         |                      |      |      |
|                     |                                                         |                           |                      |      |      |
|                     |                                                         |                           |                      |      |      |
| Exceptions          | Schedule Pu                                             | nch Log Time Off          | Results Admin Ba     | anks |      |
| Exceptions Work Da  | Schedule Pur                                            | nch Log Time Off Pay Code | Results Admin Ba     | anks | _    |
|                     | Assignment De                                           |                           |                      | anks |      |
| Work Da 🔺           | Assignment De<br>Utility Operator/                      | Pay Code                  | Paid Hours           | anks | -    |
| Work Da  01/12/2024 | Assignment De<br>Utility Operator/<br>Utility Operator/ | Pay Code<br>Regular Time  | Paid Hours<br>8.00   | anks |      |

## **Adding Scheduled overtime**

Go to your timesheet, and add a new time slice on the appropriate date

1. Select the pay code **Scheduled Overtime** 

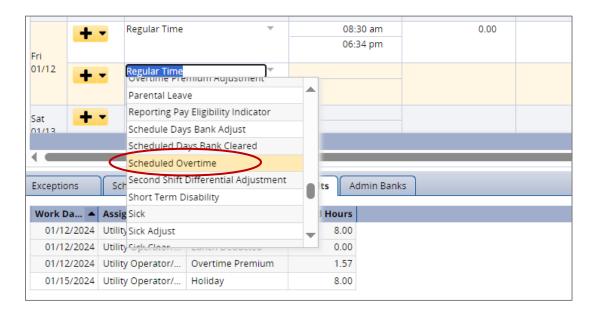

- 2. Enter the start time (this should be the same as the OUT time on the Regular Time row)
- 3. Enter the **end time** to bring the total up to 3 hours of overtime.
- 4. The **Results** tab shows the **Scheduled Overtime** (the hours that were not worked but count as overtime).

| •ri                            | <ul> <li>Regular Time</li> </ul>                                             | Ť                                          | 06:3                       | 30 am<br>34 pm 🚽 |               | These tw<br>should b |          |
|--------------------------------|------------------------------------------------------------------------------|--------------------------------------------|----------------------------|------------------|---------------|----------------------|----------|
| •                              | <ul> <li>Scheduled Ov</li> </ul>                                             | ertime                                     |                            | 84 pm<br>00 pm   |               |                      |          |
| Sat +                          | <ul> <li>Regular Time</li> </ul>                                             | ~                                          |                            |                  |               |                      |          |
|                                |                                                                              |                                            |                            |                  |               |                      |          |
| Exceptions                     |                                                                              | nch Log Time Off                           | Results Ac                 | lmin Banks       | ]             |                      |          |
|                                | Schedule Pur<br>Assignment De<br>Utility Operator/                           | nch Log Time Off                           |                            | lmin Banks       | ]             |                      |          |
|                                | Assignment De                                                                | Pay Code                                   | Paid Hours                 |                  | )<br>he two ( | overtime r           | av codes |
| Work Da  01/12/2024            | Assignment De<br>Utility Operator/                                           | Pay Code<br>Regular Time                   | Paid Hours<br>8.00         | , т              |               | overtime p           |          |
| Work Da  01/12/2024 01/12/2024 | Assignment De<br>Utility Operator/<br>Utility Operator/<br>Utility Operator/ | Pay Code<br>Regular Time<br>Lunch Deducted | Paid Hours<br>8.00<br>0.00 | T<br>sl          |               | ld up to 3.          |          |